# **15. Dilation in the Real World: Enlarging on a Copy Machine**

**First & Last Name:** \_\_\_\_\_\_\_\_\_\_\_\_\_\_\_\_\_\_\_\_\_\_\_\_\_\_\_\_\_\_\_\_\_\_\_\_\_\_\_\_\_\_\_\_\_\_\_\_\_\_\_\_\_\_\_ **Class:** \_\_\_\_\_\_\_

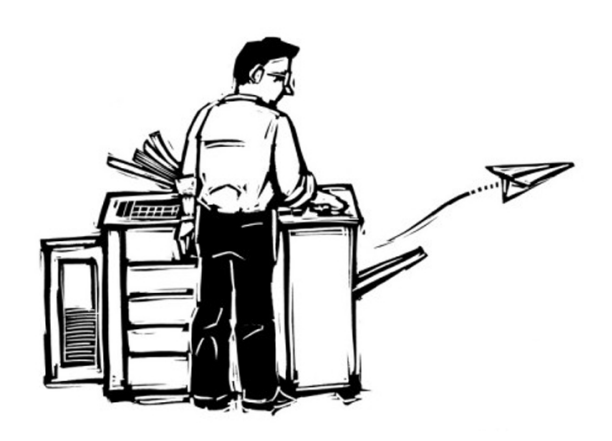

Arnold's sister has painted a beautiful logo for him. But Arnold needs to make the logo three times its original size so it will fit the space allotted on his advertising poster. His office has a copier, but the biggest enlargement it will do is 200%.

Arnold asks his friends: "How can I use this copier to make a 300% enlargement?"

Everyone likes to give advice and Arnold's friends are not exceptions.

## **Trudy says:**

"I would do it in three steps. First make a 100% enlargement. Then take that image and make another  $100\%$ enlargement. Finally, one more 100% enlargement of that image will make a logo three times as large."

### **Lizette says:**

"You only need two steps. First make a  $150\%$  enlargement. Then take that enlargement and make a  $150\%$ enlargement of it. The result will be a three times enlargement."

### **Jackson says:**

"First make a 200% enlargement of the original. Then put that image on the machine and make a 150% enlargement. The result will be a 3 times enlargement."

### **Kayla says:**

"First do a 200% enlargement. Then take the image and enlarge it another 200%. Finally take that image and shrink it 75%. Result: Triple the size of the original!"

### **Madelyn says:**

"Well, the square root of 3 is about 1.73, so I'd set the copier at 173%. Then I'd make the first enlargement, and then, keeping the same setting, make an enlargement of the enlargement. That will give a 300% enlargement."

Which of these suggestions will actually make a 300% enlargement of the original logo? For those that don't make a 300% enlargement, what enlargement do they actually make? Summarize your responses in the table on the reverse side.

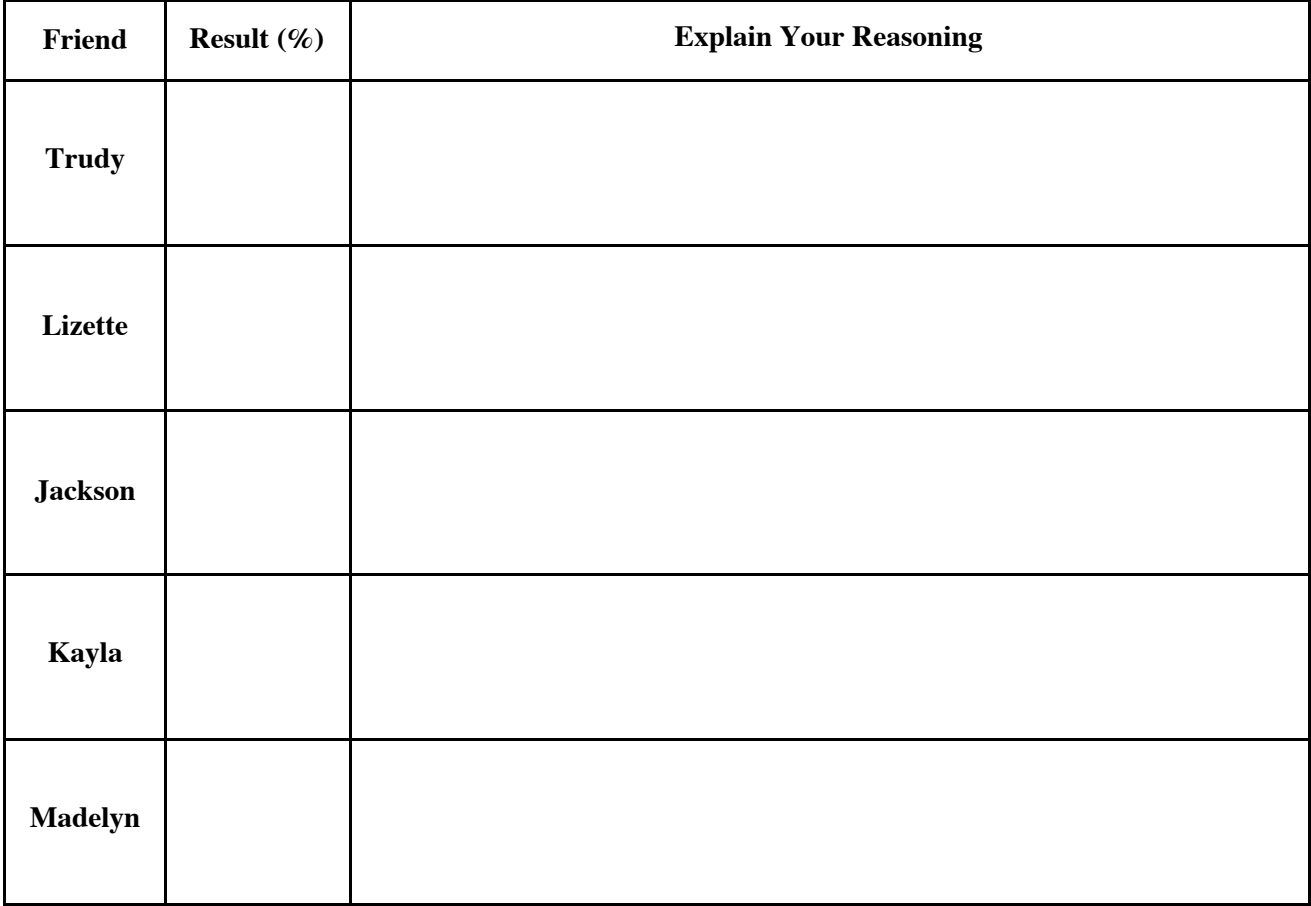